## **Willkommen bei Schulmanager Online**

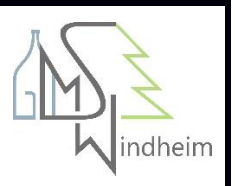

## Anmeldung als Eltern an zwei verschiedenen Schulen

Wenn Eltern Kinder an zwei Schulen haben, die den Schulmanager verwenden, ist es nicht möglich, beide Kinder in einem Account zu verwalten.

Man muss also zwei Accounts anlegen, dabei gibt es mehrere Möglichkeiten:

- 1. Man meldet sich mit zwei verschiedenen E-Mail-Adressen an Dann kann man anhand der E-Mail-Adresse entscheiden, an welcher Schule man sich einloggen will
- 2. Man meldet sich zweimal mit der gleichen E-Mail-Adresse an Dabei gibt es wiederum zwei Möglichkeiten:
	- 1. Man verwendet zwei verschiedene Passwörter. Dann kann man anhand des Passworts entscheiden, an welcher Schule man sich einloggen will.
	- 2. Man verwendet zweimal das gleiche Passwort. Dann kann man beim Login auswählen, in welche Schule man sich einloggen will.

## Login-Probleme von Eltern mit Kindern an mehreren Schulen

Immer wieder berichten Eltern von dem Problem, dass sie, nachdem sie sich an einer zweiten Schule registriert haben, nicht mehr an der ersten Schule anmelden können und nur noch in den Account an der zweiten Schule kommen.

In diesem Fall existieren sehr wahrscheinlich zwei Accounts mit der gleichen E-Mail-Adresse und verschiedenen Passwörtern (siehe oben). Die Eltern loggen sich jetzt immer mit dem Passwort der zweiten Schule ein und kommen so auch in die zweite Schule. Fordern Sie in diesem Fall bitte die Eltern auf, zu überlegen, wie das Passwort bei der ersten Schule lautete und es mit diesem Passwort zu versuchen.

Wenn sich die Eltern nicht mehr an das alte Passwort erinnern können, können sie die Funktion "Passwort vergessen" nutzen. Sie bekommen dann für jede Schule, an der ein Account mit der E-Mail-Adresse funktioniert, eine E-Mail mit einem Link zum Ändern des Passworts. Hier ist es wichtig, dass sich die Eltern dann alle Passwörter merken.